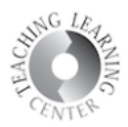

## **Quizzes**

- **1.** Exams and quizzes offered through D2L will be here.
- **2.** Click on a quiz or exam to get started.
	- o Be sure you are ready and understand how many attempts you have.

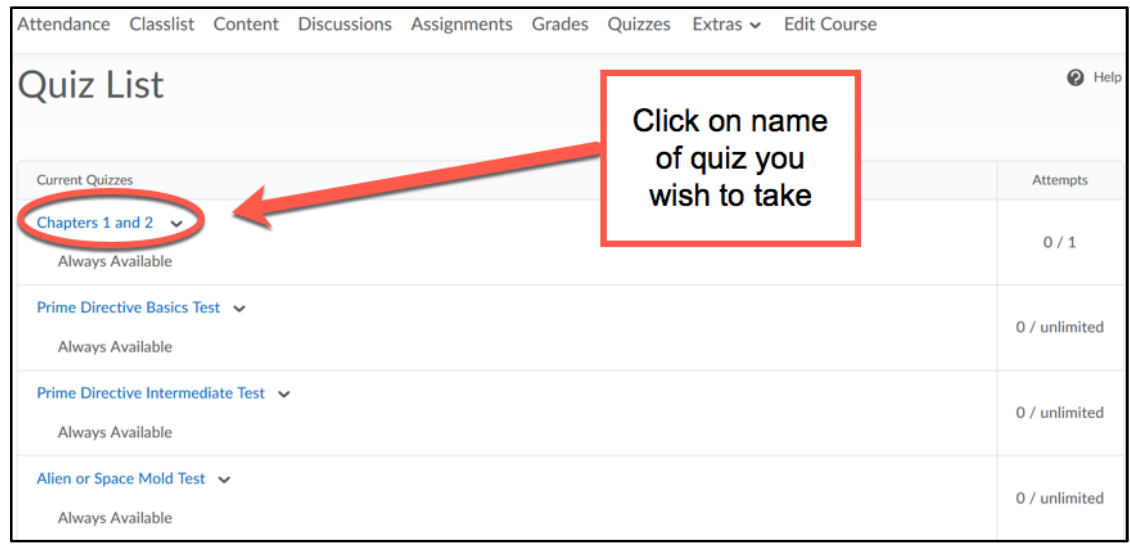

**3.** The current time, when the quiz is available, time allowed, and # of attempts are visible. o Click on Start Quiz to begin

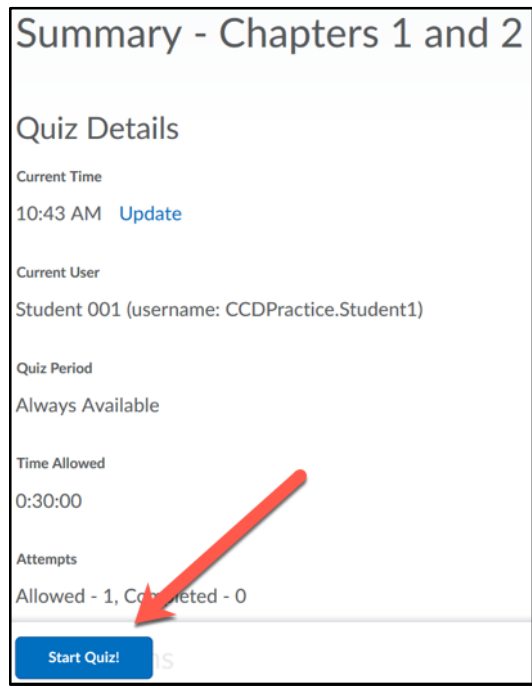

 $\overline{\phantom{a}}$ 

## **Teaching Learning Center tlc@ccd.edu 303-352-3201**

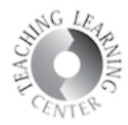

 $\overline{a}$ 

**4.** Answers will auto-save every 10-15 seconds, OR at the end of a page of questions, depending on the length of the quiz.

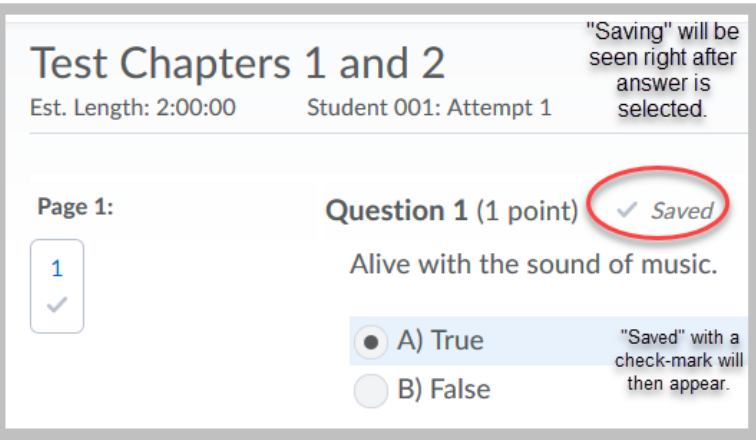

**5.** Select Submit Quiz after completing answers and then Submit Quiz again on the next screen.

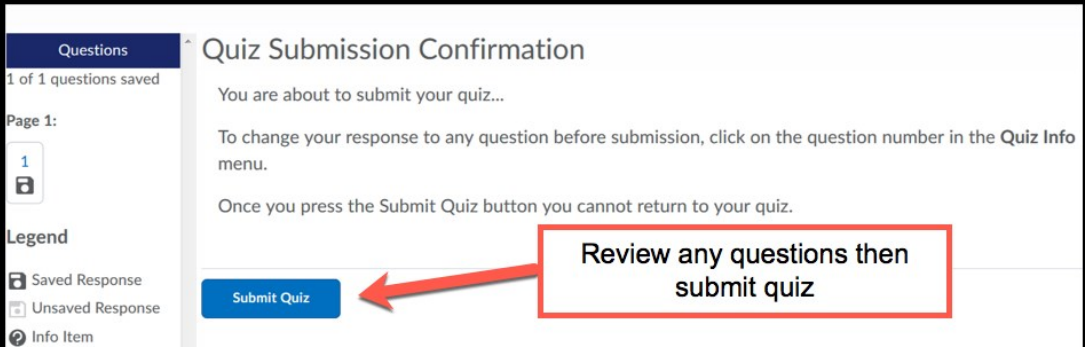

## **6.** Click on Done

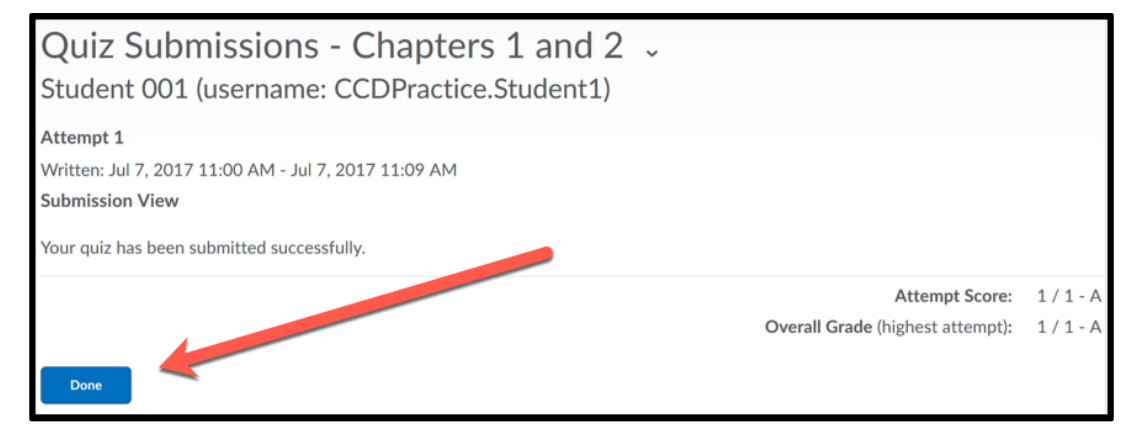